# User manual

Manuel d'utilisation | Benutzerhandbuch | Manual del usuario Gebruikershandleiding | Manuale per l'utente | Manual do usuário<br>Användar-handbok<br>Micro jukebox | HDD085<br>HDD086 Användar-handbok

Micro jukebox

**HDD085**<br>HDD086

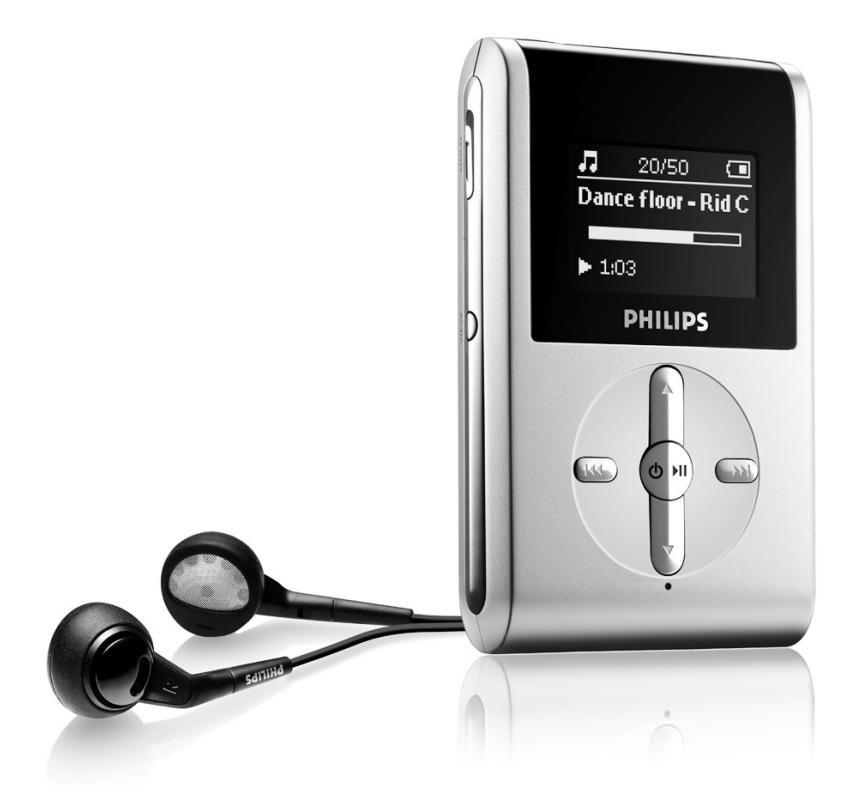

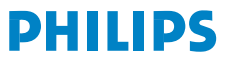

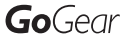

# Support?

### Besuchen Sie

### www.philips.com/support

für ausführliches Support-Material wie Bedienungsanleitung, Flash Tutorial, die jeweils neuesten verfügbaren Software-Upgrades sowie Lösungen und Antworten auf häufig gestellte Fragen (FAQs).

Sie können sich auch an unseren Kundendienst unter,

### 0180 5 007 532 (€0,12/min)

wenden, wo Ihnen unser Expertenteam gerne mit Rat zur Seite steht, um jegliche Probleme mit Ihrem Player zu beheben.

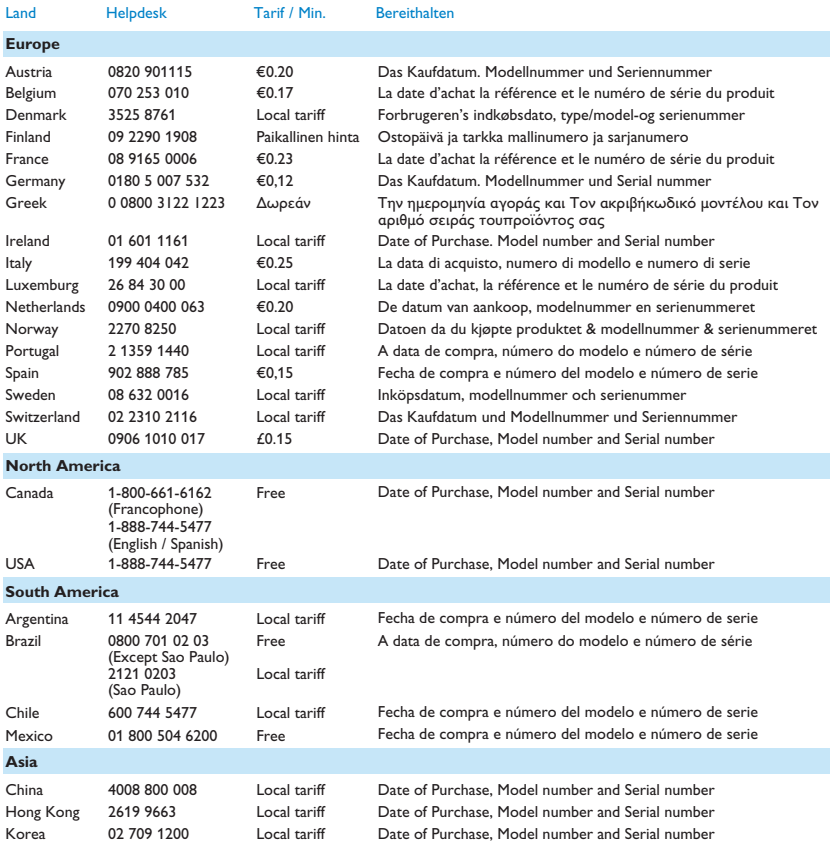

# Inhaltsangabe

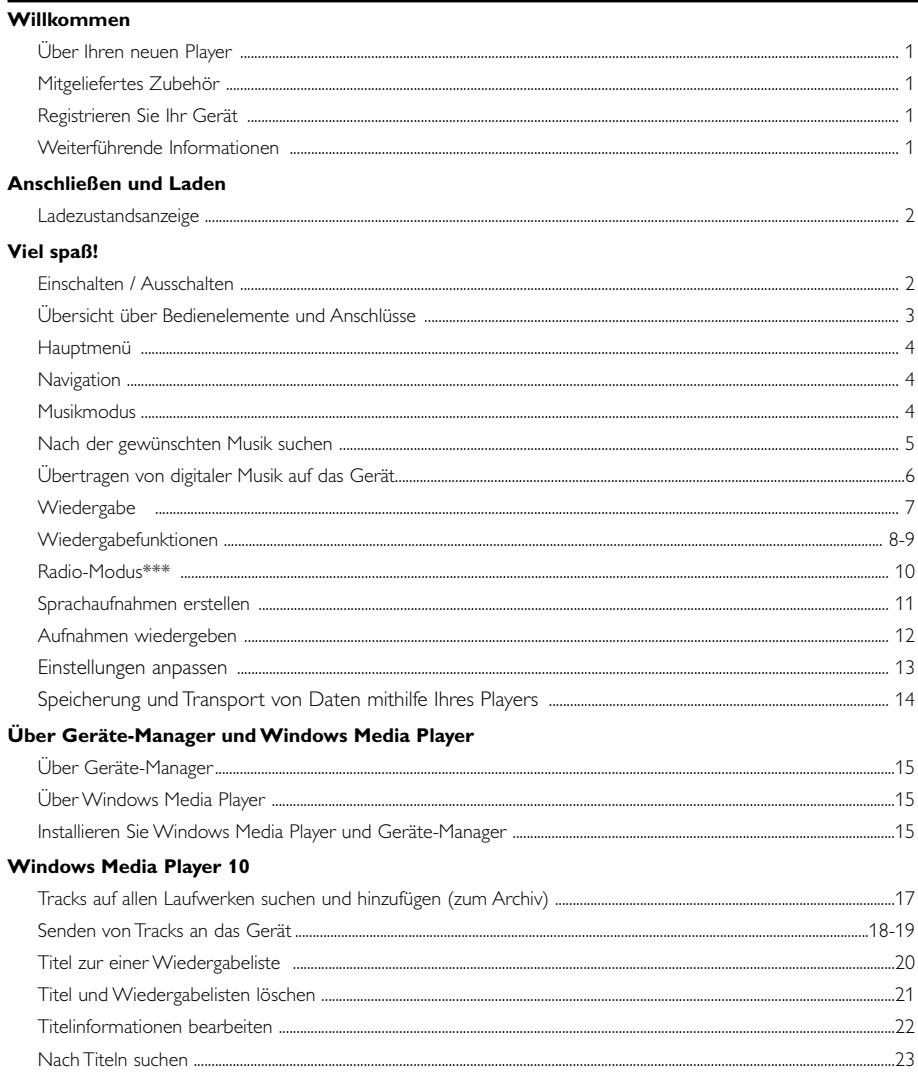

### Aktualisieren und wiederherstellen Mithilfe des Geräte-Managers

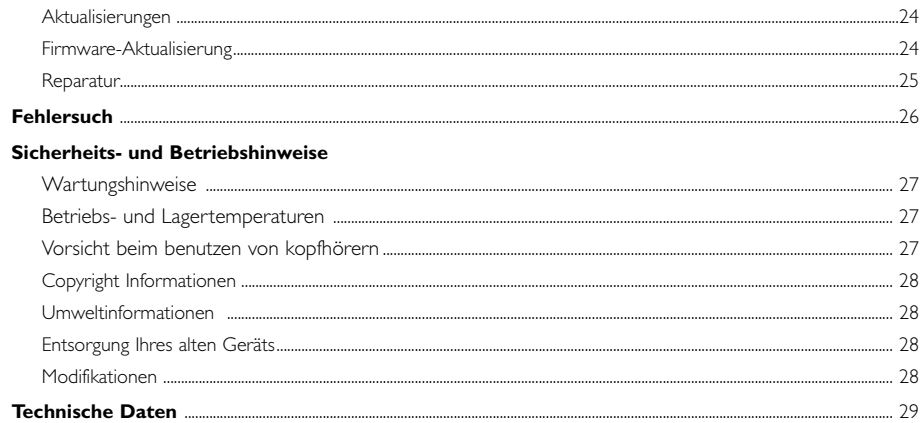

# Willkommen

## Über Ihren neuen Player

Ihr neu erworbenes Produkt verfügt über die folgenden Funktionen:

- Wiedergabe von MP3 und WMA (siehe Abschnitt "Musikmodus")
- FM-Radio\*\*\* (siehe Abschnitt "Radiomodus")
- Sprachaufzeichnung (siehe Abschnitt AUFNAHMEN ERSTELLEN)

*\*\*\* UKW-Radio ist nur bei einigen regionalen Versionen verfügbar. UKW-Radio ist derzeit nicht in Europa erhältlich.*

### Mitgeliefertes Zubehör

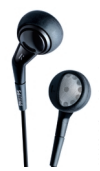

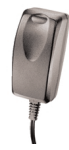

Kopfhörer USB-Kabel

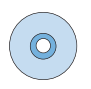

Multispannungsadapter CD-ROM mit Windows Media Player Hinweis: Im Lieferumfang des HDD086 sind 2 CDs enthalten. Beide müssen installiert werden

### Registrieren Sie Ihr Gerät

Sie sollten Ihr aktualisierbares Produkt unter www.philips.com/register registrieren lassen, damit wir Sie informieren können, wenn für Ihr Produkt ein Upgrade verfügbar ist.

### Weiterführende Informationen

Bitte besuchen Sie die Website www.philips.com/support auf www.usasupport.philips.com (für Kunden aus den USA) und geben Sie den Produktnamen ein, um Folgendes zu sehen:

- Lernprogramme
- FAQ, Frequently Asked Questions
- Die neuesten Benutzerhandbücher
- Die neuesten Computer-Softwaredownloads
- Firmware-Upgradedateien

*Die Typennummer finden Sie auf der Geräterückseite. Die Seriennummer finden Sie auf der Geräteunterseite.*

### Anschließen und Laden

Schließen Sie den im Lieferumfang enthaltenen Multispannungsadapter / das Ladegerät an die mit '5V DC' gekennzeichnete Buchse sowie an eine herkömmliche Steckdose an.

Laden Sie das Gerät für eine maximale Batterieleistung bei der ersten Verwendung vier Stunden lang auf. Schnellaufladung (70%): 1 Stunde. Wenn das Gerät vollständig aufgeladen ist, wird die Ladeanimation

angehalten und das Symbol  $\Box$  angezeigt.

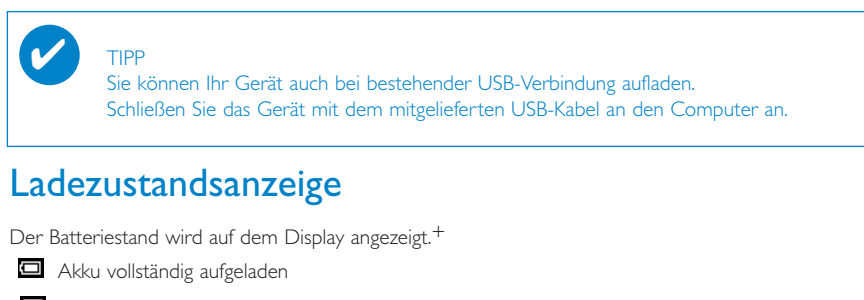

**Akku zu zwei Drittel voll** 

 $\blacksquare$  Akku halb voll

**Akku** fast leen

- **Akku** leer
- *+ Wiederaufladbare Batterien verfügen über eine begrenzte Anzahl von Ladezyklen und müssen möglicherweise ersetzt werden. Die Batterielebensdauer und die Anzahl der Ladezyklen variieren je nach Verwendung und Einstellungen.*

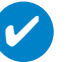

TIPP

Wenn die Batterien fast leer sind, blinkt der Bildschirm **für die Anzeige eines** niedrigen Batteriestands.Vor dem Abschalten speichert das Gerät alle Einstellungen und nicht abgeschlossene Aufnahmen.

# Viel spaß!

TIPP

### Einschalten / Ausschalten

Einschalten: Halten Sie die Taste >II gedrückt, bis der Begrüßungsbildschirm angezeigt wird. **➔** Der PHILIPS Begrüßungsbildschirm wird kurz angezeigt.

Ausschalten: Halten Sie erneut die Taste >II gedrückt, bis das Gerät ausgeschaltet ist.

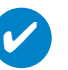

Das Gerät schaltet sich automatisch aus, wenn es 10 Minuten lang nicht benutzt und keine Musik wiedergegeben wurde. Letzter Musikwiedergabestatus / Bildschirm wird beim nächsten Einschalten wieder aufgenommen.

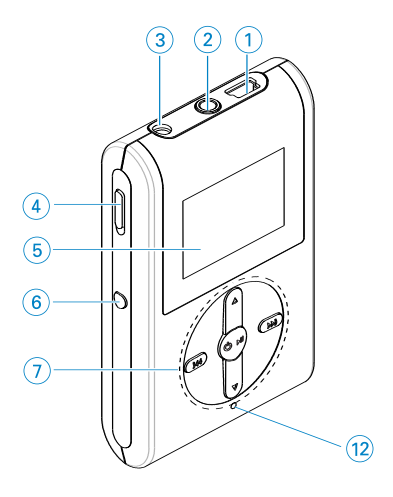

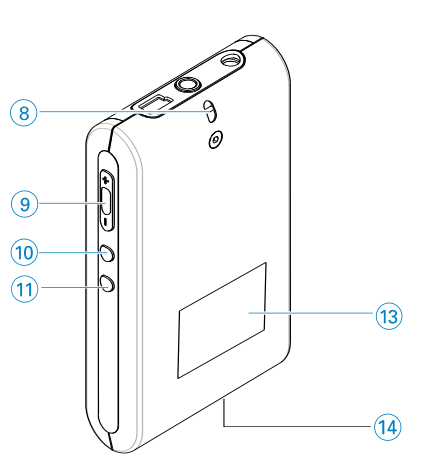

# Übersicht über Bedienelemente und Anschlüsse

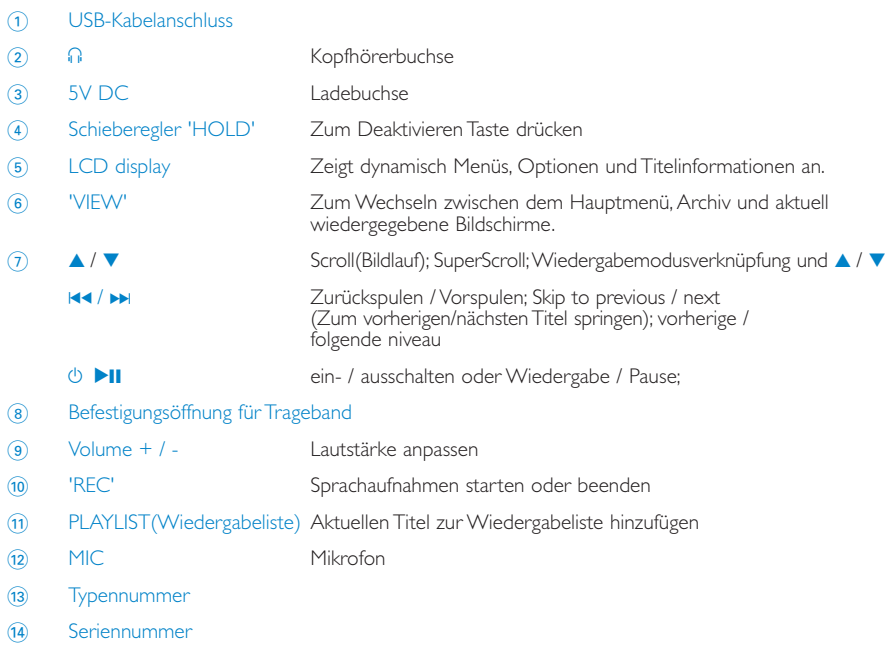

### Hauptmenü

Beim Einschalten des Geräts wird das Hauptmenü angezeigt.

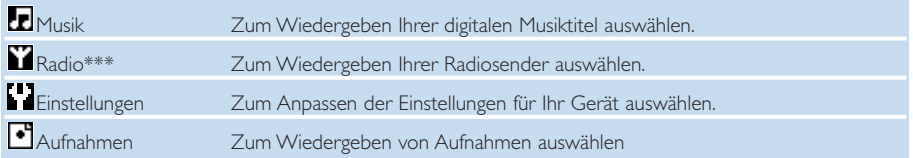

*\*\*\* UKW-Radio ist bei einigen regionalen Versionen erhältlich. UKW-Radio ist zurzeit bei den europäischen Versionen nicht erhältlich.*

### **Navigation**

Ihr Gerät verfügt über ein intuitives Menünavigationssystem, das Sie durch die verschiedenen Einstellungen und Vorgänge führt. Blättern Sie mithilfe der Tasten A, V, K4, DH durch die Menüs. Drücken Sie zur Bestätigung Ihrer Auswahl die Taste >II.

### Musikmodus

Auf Ihrem Gerät finden Sie eine Auswahl an vorinstallierten Musiktiteln, damit Sie sofort Musik genießen können.Außerdem können Sie über die mitgelieferte Musikmanagement-Software Ihre digitale Musiksammlung von Ihrem Computer auf das Gerät übertragen.

(für weitere Informationen siehe ÜBERTRAGEN VON DIGITALER MUSIK AUF DAS GERÄT)

### Nach der gewünschten Musik suchen

1 Wählen Sie zum Aufrufen des Musikmodus im Hauptmenü die Option MUSIC (Musik). Wenn Sie in den Musikmodus wechseln, können Sie in den folgenden Anzeigeoptionen suchen:

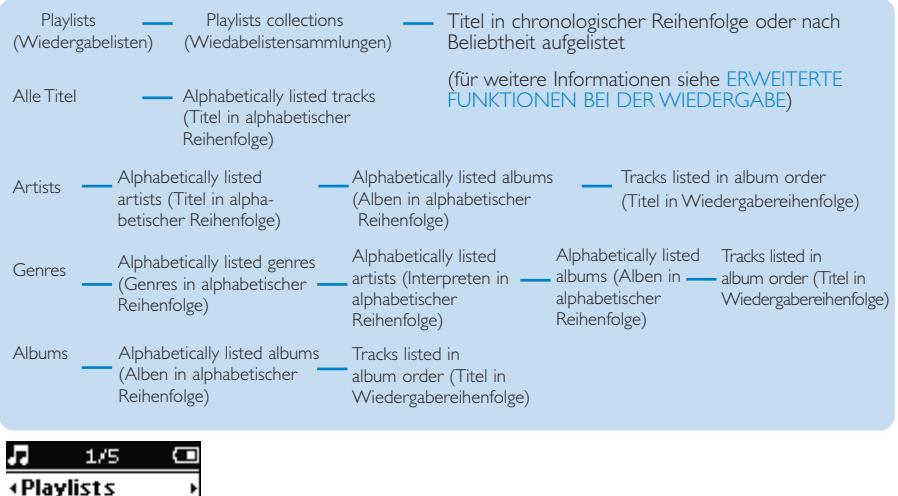

- 2 Drücken Sie die Taste 3 oder 4 , um die gewünschte Option auszuwählen. Drücken Sie die Taste ▶ für die nächste bzw. I<< für die vorherige Optionsebene.
- 3 Drücken Sie zur Wiedergabe Ihrer Auswahl **>II**.

### TIPP

**✔**

All songs **Artists** 

> Sie können durch Gedrückthalten der Taste ▲ oder ▼ Titellisten schnell durchblättern (SuperScroll). Bei der Schnellsuche wird ein vergrößerter Anfangsbuchstabe angezeigt. Lassen Sie die Taste los, wenn Sie den gewünschten Anfangsbuchstaben erreicht haben.

## Übertragen von digitaler Musik auf das Gerät

Bevor Sie mit der Wiedergabe Ihrer MP3- oder WMA-Sammlung mithilfe von Windows Media Player auf Ihrem Gerät beginnen, müssen Windows Media Player und der Geräte-Manager folgendermaßen installiert werden:

#### Philips Geräte-Manager und Windows Media Player installieren

- 1 Legen Sie die mitgelieferte CD in das CD-ROM-Laufwerk Ihres Computers ein.
- 2 Befolgen Sie die Anweisungen auf dem Bildschirm, um die Installation von Philips Geräte-Manager und Windows Media Player abzuschließen.

#### TIPP

USA: Installieren Sie zuerst die Easy Start-CD, bevor Sie die CD "GoGear Software and user manuals" ("GoGear-Software und Benutzerhandbücher") installieren.

#### Gerät an den Computer anschließen

- 1 Schließen Sie das Gerät mit dem mitgelieferten USB-Kabel an den Computer an. Sobald das Gerät angeschlossen ist, wird eine USB-Verbindungsanimation angezeigt.
- 2 Während die USB-Verbindung besteht, können Sie Dateien organisieren und Musiktitel auf das Gerät übertragen.

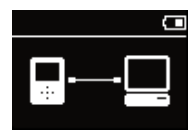

#### Musik mit Windows Media Player 10 verwalten und übertragen

- 1 Starten Sie den **Windows Media Player** über den Windows Desktop oder über das Start-Menü.<br>12 IUm Dateien von Ihrem Computer an das Gerät zu übertragen, klicken Sie auf die Registerkarte
- 2 Um Dateien von Ihrem Computer an das Gerät zu übertragen, klicken Sie auf die Registerkarte SYNC (Synchronisieren).
- 3 Klicken Sie im Bereich ITEMS TO COPY (Zu kopierende Objekte) in der Dropdown-Liste auf die Wiedergabeliste, Kategorie oder ein anderes zu kopierendes Element.
- 4 Heben Sie die Markierungen der Kontrollkästchen neben den Dateien auf, die Sie kopieren möchten.
- 5 Klicken Sie im Bereich ITEMS ON DEVICE (Objekte auf dem Gerät) in der Dropdown-Liste auf das Gerät, auf das Sie die Dateien kopieren möchten, z. B. Philips \*.
- 6 Klicken Sie auf die Schaltfläche START SYNC (Synchronisierung starten).

\*Wählen Sie Philips

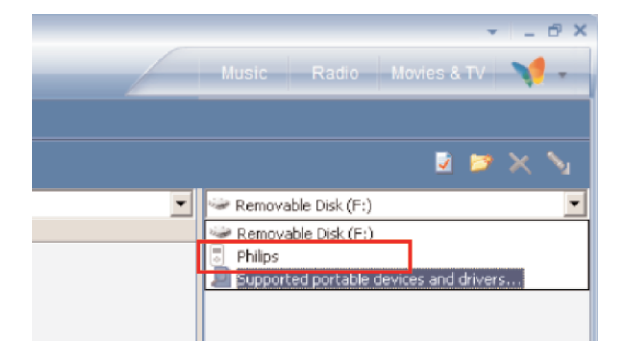

#### TIPP

Nähere Informationen zur Übertragung von Musikdateien auf WMP 10 finden Sie im Windows Media Player im Bereich Hilfe. Klicken Sie auf Hilfe > Inhalte auf Geräte synchronisieren.

### Wiedergabe (gilt auch für die Wiedergabe von Aufnahmen)

Die Tasten 1, A, V, 14, H sind multifunktional. Ihre Funktion ist davon abhängig, wie Sie gedrückt werden: *Drücken oder Gedrückthalten.* Während der Musikwiedergabe stehen Ihnen folgende Funktionen zur Verfügung:

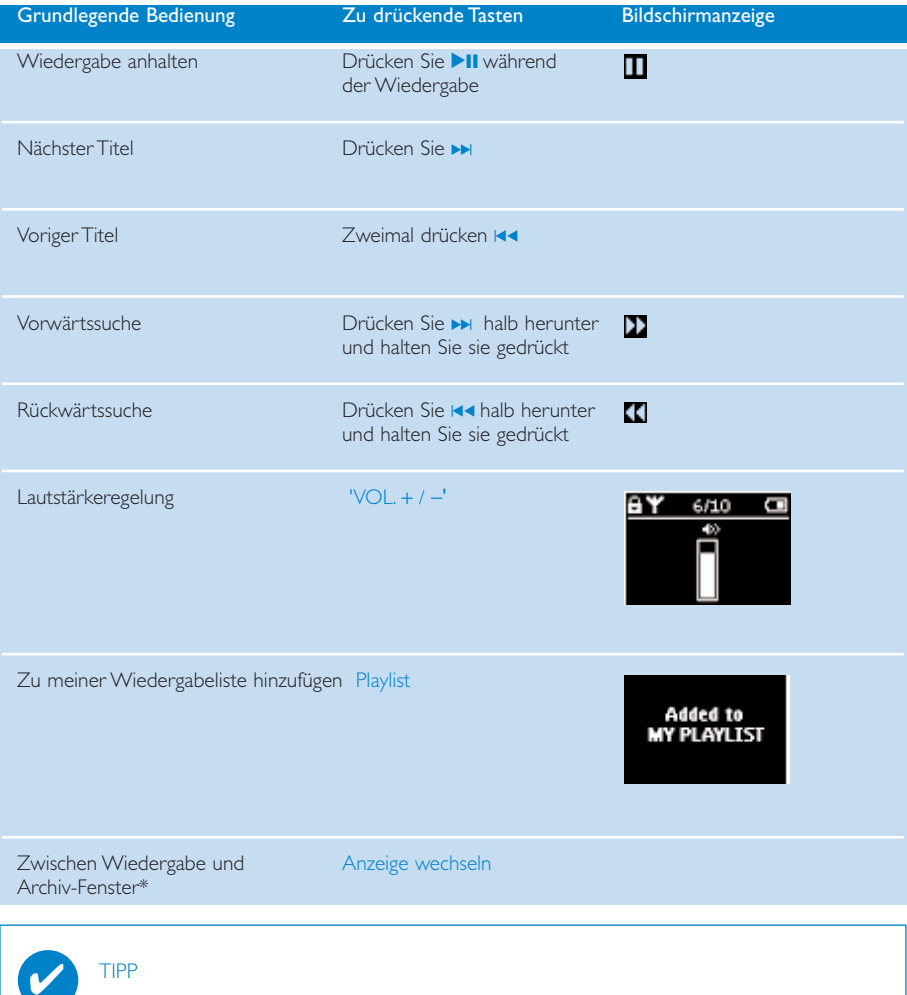

Sie können auch für einen markierten Titel 'PLAYLIST' drücken, während Sie durch das Musikarchiv blättern.

\*VIEW funktioniert nur, wenn das Gerät Musik oder Radio spielt. Aktivieren und Aussteigen aus dem Menü ist nur möglich, wenn das Gerät einen Song / Aufnahme/Radio spielt.

### Wiedergabefunktionen

#### Wiedergabemodus

Sie können einstellen, dass das Gerät Musiktitel in zufälliger Reihenfolge (Shuffle ) und/oder als Wiederholung (Repeat ) wiedergibt.

#### Ändern von Wiedergabemodi

- 1 Wählen Sie im Hauptmenü die Option 'SETTINGS' (Einstellungen) aus.
- 2 Wählen Sie mithilfe der Navigationselemente die folgenden Optionen aus: Drücken Sie die Taste ▶ um Ihre Auswahl zu bestätigen. Um die Auswahl einer markierten Option rückgängig zu machen, drücken Sie ».

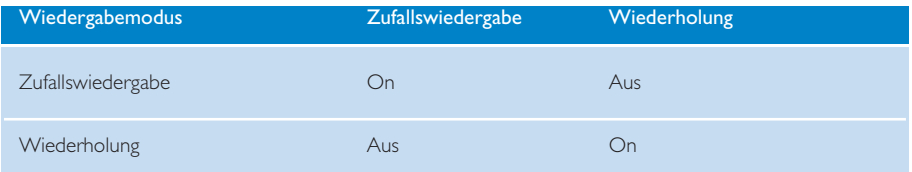

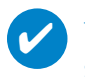

#### TIPP

Sie können direkt zu den oben genannten Wiedergabemodi wechseln, indem Sie während der Musikwiedergabe die Taste ▲ oder ▼ drücken.

### Wiedergabefunktionen

#### Equalizern

Sie können das Gerät so einstellen, dass Musiktitel mit verschiedenen Equalizern wiedergegeben werden.

#### Ändern von Equalizern

- 1 Wählen Sie im Hauptmenü die Option SETTINGS (Einstellungen) > Equalizern aus.
- 2 Wählen Sie mithilfe der Navigationselemente die Optionen 'Rock', 'RnB', 'Electronica', 'HipHop', 'Classical' (Klassik), 'Spoken Word' (Gesproch.Wort), 'Jazz' oder 'Off' (Aus).

### TIPP

Sie können auch die Equalizereinstellungen anpassen, indem Sie die Taste ▼ während der Musikwiedergabe drücken.

#### Introscan

**✔**

Mit der Funktion Introscan können Sie jeweils die ersten 10 Sekunden eines jeden Titels Ihrer Auswahl anhören.

- 1 Drücken Sie während der Musikwiedergabe auf  $\blacktriangledown$ . Wählen Sie Introscan.
- 2 Die jeweils ersten 10 Sekunden eines jeden Titels Ihrer Auswahl (an der Stelle, an der Sie den Wiedergabebildschirm geöffnet haben) werden wiedergegeben.
- 3 Drücken Sie erneut auf **V**, um Introscan zu beenden.

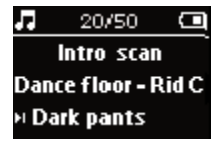

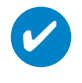

TIPP

Sie können den kompletten Song durch Drücken von **>II** einmal spielen.

#### MY PLAYLIST (Meine Wiedergabeliste)

Sie können Ihre Lieblingstitel, -alben, -künstler oder -genres zu Ihrer Wiedergabeliste hinzufügen.

- 1 Drücken Sie während der Musikwiedergabe auf 'PLAYLIST', um Musik zu MY PLAYLIST (Meine Wiedergabeliste) hinzuzufügen.
- 2 Entfernen Sie Titel aus MY PLAYLIST (Meine Wiedergabeliste) durch die Auswahl von MUSIC (Musik) > PLAYLISTS (Wiedergabelisten) > MY PLAYLIST (Meine Wiedergabeliste) > Clear MY PLAYLIST (Meine Wiedergabeliste entfernen).

#### MY MOST PLAYED (Beliebteste Titel)

Sie können die am häufigsten gehörten Titel wiedergeben, indem Sie diese Wiedergabeliste auswählen, die sich auf Ihrem Gerät befindet.

- 1 Wählen Sie im Hauptmenü MUSIC (Musik) > PLAYLISTS (Wiedergabelisten) >MY MOST PLAYED (Beliebteste Titel) aus.
- 2 Wählen Sie mithilfe der Navigationselemente die Titel nach ihrer Beliebtheit aus.

### Radio-Modus\*\*\*

#### Auswahl Ihrer UKW-Region\*\*\*

- 1 Schließen Sie den Kopfhörer am Gerät an.Wählen Sie zum Aufrufen des Einstellungsmodus im Hauptmenü die Option SETTINGS (Einstellungen).
- 2 Wählen Sie die Optionen ADVANCED (Erweitert) > RADIO SETTINGS (Radioeinstellungen) aus. Wählen Sie mithilfe der Navigationselemente Ihre Option aus. Drücken Sie zur Bestätigung Ihrer Auswahl die Taste ►. Um die Auswahl einer markierten Option rückgängig zu machen, drücken Sie ▶▶.
- *\*\*\* UKW-Radio ist bei einigen regionalen Versionen erhältlich. UKW-Radio ist zurzeit bei den europäischen Versionen nicht erhältlich.*

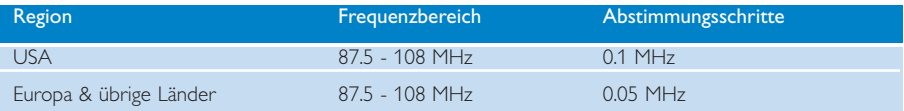

AutoTune (Automatische Abstimmung)

- 1 Wählen Sie zum Aufrufen des Radiomodus im Hauptmenü die Option RADIO.
- 2 Mithilfe der automatischen Abstimmung können Sie die Sender mit den stärksten Signalen in Ihrer Region suchen und als Vorwahlsender speichern. 1.Wählen Sie im Hauptmenü die Option SETTINGS (Einstellungen) aus. 2.Wählen Sie "radio" und wählen Sie "Auto tune (Automatische Abstimmung)"

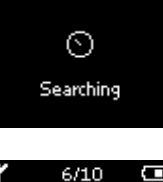

104.70  $\hat{ }$ 

#### Wiedergabe eines Radiosenders

- 1 Wählen Sie zum Aufrufen des Radiomodus im Hauptmenü die Option RADIO.
- 2 Drücken Sie die Tast I<<<r I oder , um den gewünschten Sender auszuwählen.

#### Manuelle Abstimmung

- 1 Drücken Sie auf dem Radiobildschirm auf 3 oder 4 , um eine schrittweise Abstimmung vorzunehmen. Auf dem Bildschirm wird eine Frequenzänderung angezeigt.
- <sup>2</sup> Andernfalls halten Sie die Taste ▲ oder ▼ gedrückt, bis der nächste/vorherige Sender gefunden wurde.
- 3 Drücken Sie auf **>II** um den neu eingestellten Sender als Vorwahlsender zu speichern.

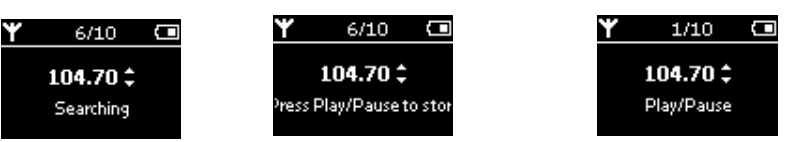

## Sprachaufnahmen erstellen

#### Vorbereitende Schritte

- 1 Wählen Sie zum Aufrufen des Einstellungmodus im Hauptmenü die Option SETTINGS.
- 2 SETTINGS > Advanced wählen, um Einstellungen vor dem Aufnehmen zu machen. Drücken Sie zur Bestätigung Ihrer Auswahl die Taste

#### Sprachaufnahmen erstellen

- 1 Sie dürfen sich nicht im Radiomodus befinden.
- 2 Halten Sie die Taste REC für 3 Sekunden lang gedrückt , um die Sprachaufnahme zu starten. **➔** Das Gerät zeigt den Aufnahmestatus an.
	-

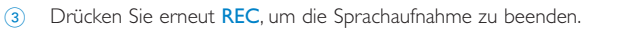

**➔** Das Gerät zeigt den Speicherstatus an. Ihre Sprachaufnahme wird auf Ihrem Gerät gespeichert (Dateiname = Aufnahmen >mic  $>$ DDMM MIC xxx.wav:  $x x x =$  Titelnummer).

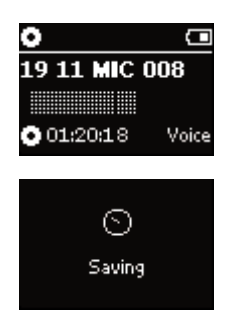

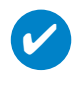

#### TIPP

Sie können bis zu 200 Titel aufnehmen. Wenn Sie darüber hinaus weitere Titel aufnehmen, werden bereits erstellte Aufnahmen vom ersten Titel an überschrieben. Erstellen Sie von allen kürzlich gespeicherten Titeln eine Sicherungskopie, um so Datenverlust zu vermeiden. (siehe nächste Seite für weitere Einzelheiten)

### Aufnahmen wiedergeben

Sie können Ihre Aufnahmen im Aufnahmearchiv finden.

#### Nach der gewünschten Aufnahme suchen

1 Wählen Sie im Hauptmenü die Option RECORDING (AUFNAHME), um in das Aufnahmearchiv zu gelangen. Wenn Sie in das Aufnahmearchiv gelangen, können Sie in den folgenden Optionen suchen:

```
Aufnahmen - Mikrofon-
         Aufnahmen
                                   Chronologisch aufgelistete
                                    Aufnahmen
```
- 2 Drücken Sie die Taste ▲ oder ▼, um die gewünschte Option auszuwählen. Drücken Sie die Taste >> für die nächste bzw. << für die vorherige Optionsebene.
- 3 Drücken Sie zur Wiedergabe Ihrer Auswahl **>II**.

#### Aufnahmen auf den Computer übertragen

- 1 Schließen Sie Ihren Computer an.
- 2 Wählen Sie im Windows Explorer Ihr Gerät aus.
- 3 Sie finden Ihre Aufnahmen im Ordner Medien/ Aufnahmen.
- 4 Verschieben Sie Ihre Dateien per Drag & Drop an den gewünschten Speicherort.

#### Löschen Ihrer Aufnahmen

- 1 Wählen Sie im Hauptmenü die Option Aufnahmen > MIC REC>Alle löschen aus.
- **2** Drücken Sie ▶Ⅱ löschen.

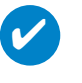

#### TIPP

Die Wiedergabe von Aufnahmen funktioniert genauso wie im Musikarchiv. (siehe Abschnitt "Musikmodus:Wiedergabe")

### Einstellungen anpassen

- 1 Wählen Sie zum Aufrufen des Einstellungmodus im Hauptmenü die Option SETTINGS.
- 2 Wählen Sie mithilfe der Navigationselemente die folgenden Optionen aus: Drücken Sie zur Bestätigung Ihrer Auswahl die Taste D. Um die Auswahl einer markierten Option rückgängig zu machen, drücken Sie
- 3 Sie können die folgenden Einstellungen anpassen.
- (4) Halten Sie die Taste 14 gedrückt, um das Menü zu schließen.

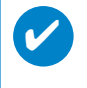

TIPP

- Die Optionen für jede Einstellung werden auf der Geräteanzeige dargestellt.
- Die Verfügbarkeit von Einstellungen hängt vom ausgewählten Modus ab.

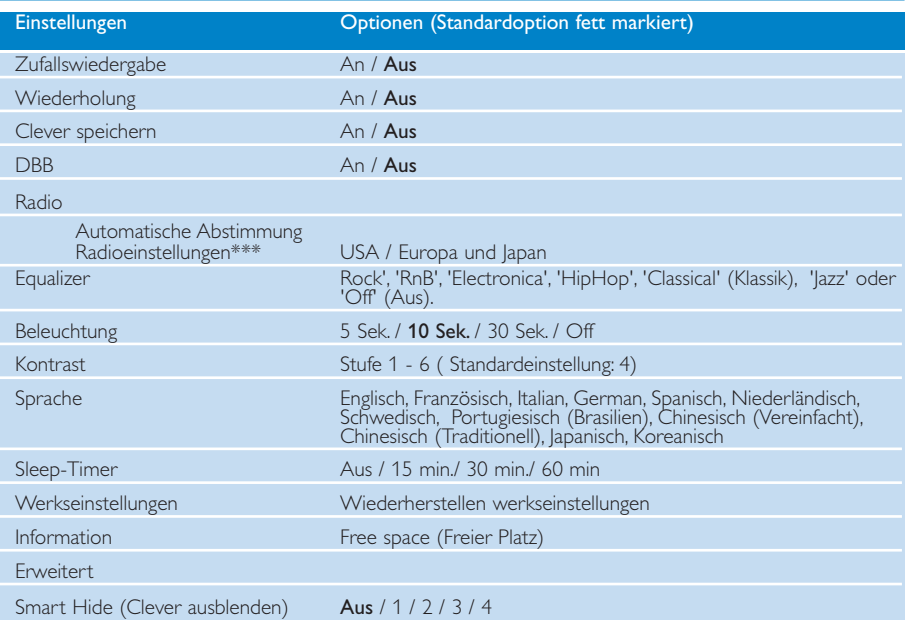

*\*\*\* UKW-Radio ist bei einigen regionalen Versionen erhältlich. UKW-Radio ist zurzeit bei den europäischen Versionen nicht erhältlich.*

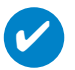

#### TIPP

- Bei dem Modus smart save handelt es sich um einen Energiesparmodus. Für eine<br>optimale Batterieleistung werden bestimmte Einstellungen aktiviert bzw. deaktiviert.
- Bei Smart Hide handelt es sich um eine Funktion, mit der Archivinformationen ausgeblendet werden können. Mit Smart Hide können Sie schneller zu dem gewünschten Inhalt wechseln, indem Sie Alben und Künstler einfach ausblenden, deren Titel eine festgelegte Anzahl nicht überschreiten.

Mit Smart Hide 1 werden alle Künstler und Alben, die nur über 1 Titel im Archiv verfügen, ausgeblendet.

Mit Smart Hide 2 werden alle Künstler und Alben, die nur über 2 oder weniger Titel im Archiv verfügen, ausgeblendet.

Mit Smart Hide 3 werden alle Künstler und Alben, die nur über 3 oder weniger Titel im Archiv verfügen, ausgeblendet.

Mit Smart Hide 4 werden alle Künstler und Alben, die nur über 4 oder weniger Titel im Archiv verfügen, ausgeblendet.

## Speicherung und Transport von Daten mithilfe Ihres Players

Sie können mit Ihrem Player Daten speichern und transportieren, indem Sie die Dateien mithilfe von Windows Explorer in den Datenorder Ihres Players kopieren. Stellen Sie sicher, dass Sie die Datendateien in den Datenordner Ihres Players kopieren.

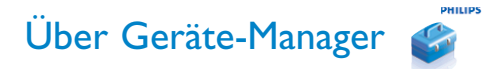

Mithilfe des Geräte-Managers können Sie per Mausklick Ihr Gerät aktualisieren und wiederherstellen.

### Über Windows Media Player

Mit dieser preisgekrönten Software können Sie CDs ganz einfach in MP3s konvertieren, Ihre digitale Musiksammlung verwalten und Musikdaten an Ihr Philips Gerät übertragen.

### Installieren Sie Windows Media Player und Geräte-Manager

- 1 Legen Sie die mitgelieferte CD-ROM in das CD-ROM-Laufwerk Ihres Computers ein.
- 2 Befolgen Sie die Anweisungen auf dem Bildschirm,um die Installation abzuschließen.
- 3 Installieren Sie WMP 10.
- $(4)$  Füllen Sie die Felder des eingeblendeten Fensters aus.

#### TIPP

USA: Installieren Sie zuerst die Easy Start-CD, bevor Sie die CD Philips GoGear installieren.

### Starten Sie Windows Media Player 10

1 Schließen Sie das Gerät mit dem mitgelieferten USB-Kabel an den Computer an. Nun wird automatisch der USB-Verbindungsbildschirm angezeigt.

#### TIPP

Sehen Sie im Handbuch Ihres Computers nach, wo sich der USB-Port befindet. Suchen Sie an der Systemeinheit Ihres Computers nach dem USB-Symbol.

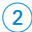

2 Starten Sie Windows Media Player

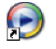

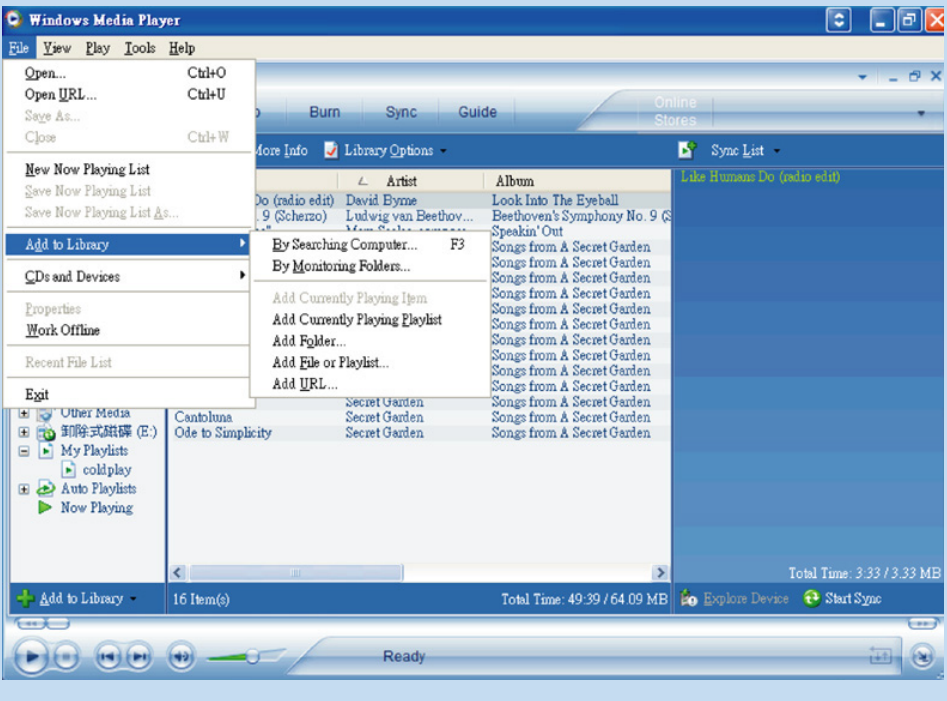

## Tracks auf allen Laufwerken suchen und hinzufügen (zum Archiv)

1 Gehen Sie zum Menü Datei. Klicken Sie auf Zur Bibliothek hinzufügen > Durch Durchsuchen des Computers.

- 2 Klicken Sie im Dialogfeld auf Durchsuchen, um den Ordner anzugeben, den Sie hinzufügen möchten.
- 3 Vervollständigen Sie die Informationen im Dialogfeld, und klicken Sie anschließend auf Suchen.
- 4 Die Dateien werden zum Archiv hinzugefügt.

### Senden von Tracks an das Gerät

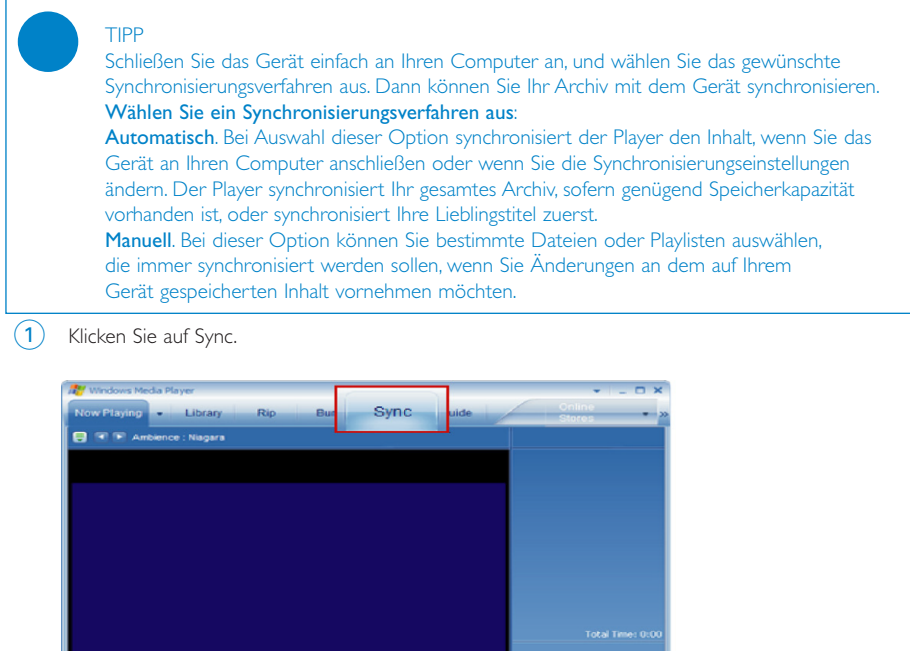

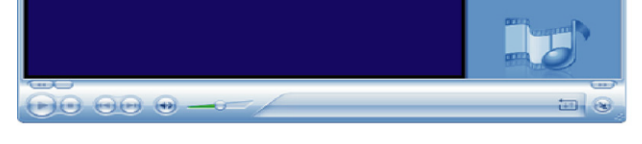

2 Klicken Sie im Bereich ITEMS TO COPY (Zu kopierende Objekte) in der Dropdown-Liste auf die Wiedergabeliste, Kategorie oder ein anderes zu kopierendes Element. Heben Sie die Markierungen der Kontrollkästchen neben den Dateien auf, die Sie kopieren möchten.

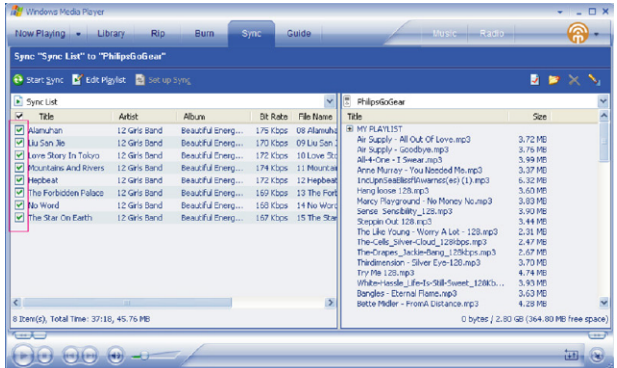

3 Klicken Sie im Bereich ITEMS ON DEVICE (Objekte auf dem Gerät) in der Dropdown-Liste auf das Gerät, auf das Sie die Dateien kopieren möchten, z. B. Philips. Heben Sie die Markierungen der Kontrollkästchen neben den Dateien auf, die Sie kopieren möchten.

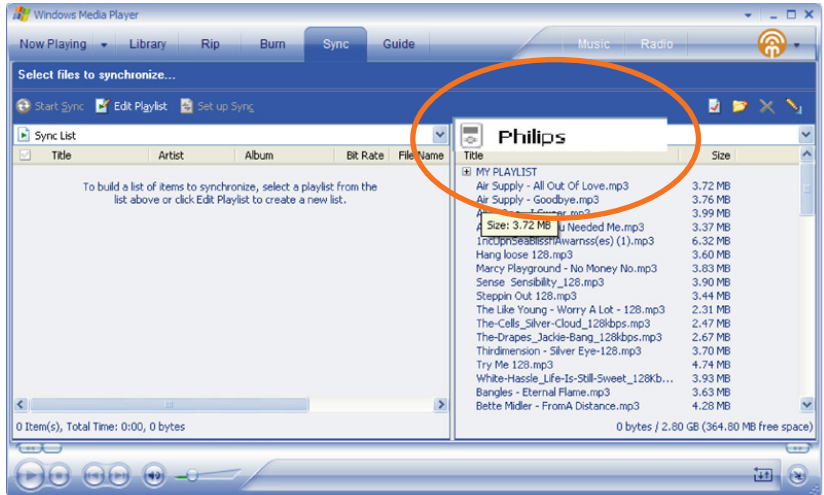

4 Klicken Sie auf die Schaltfläche START SYNC (Synchronisierung starten)

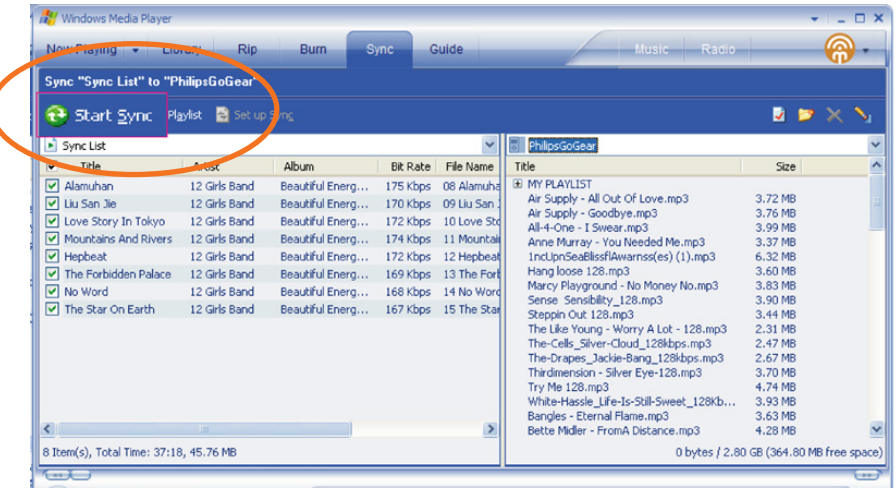

#### TIPP

Für nähere Informationen zur Übertragung von Musikdateien auf WMP 10 gehen Sie zum Bereich Hilfe des Windows Media Player und klicken auf **Hilfe** > **Inhalte auf Geräte synchronisieren.**

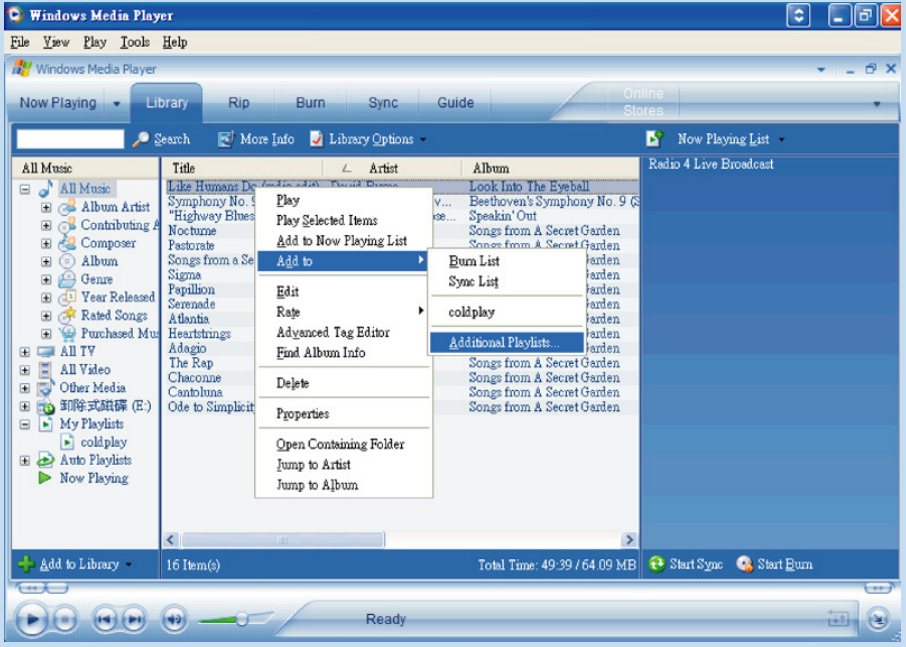

### Titel zur einer Wiedergabeliste

- $(1)$  Elemente können durch Klicken ausgewählt werden.
- $(2)$  Klicken Sie mit der rechten Maustaste auf das Element, und wählen Sie Hinzufügen zu > Zusätzliche Wiedergabeliste.
- 3 Wählen Sie im Fenster Zur Wiedergabeliste hinzufügen eine bestehende Wiedergabeliste oder fügen Sie eine neue hinzu.
- $(4)$  Die Auswahl wurde der Wiedergabeliste hinzugefügt.

#### TIPP

Um mehrere Elemente auszuwählen, halten Sie die Taste <Strg> der Tastatur gedrückt. Um mehrere aufeinanderfolgende Elemente auszuwählen, halten Sie die Umschalttaste der Tastatur gedrückt und klicken dann auf das letzte Element.

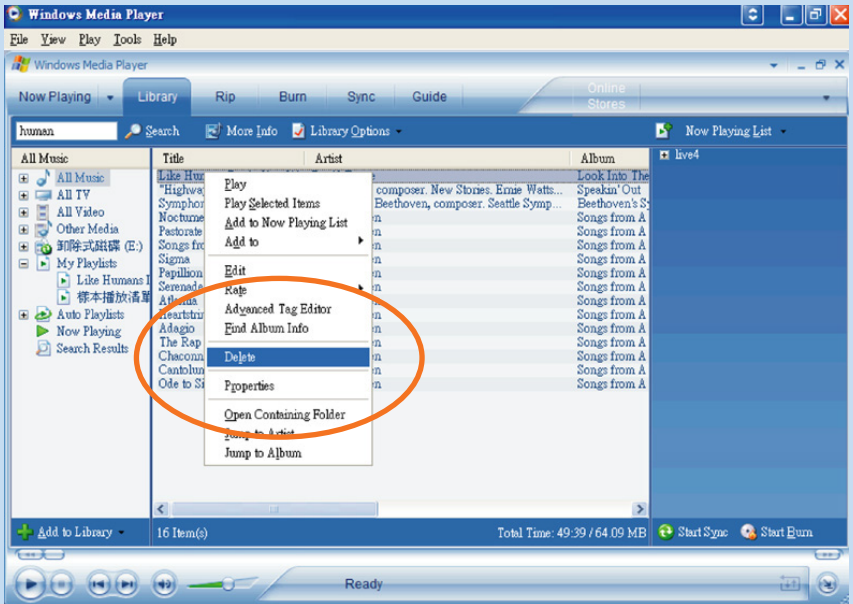

### Titel und Wiedergabelisten löschen

- 1 Elemente können durch Klicken ausgewählt werden.
- 2 Klicken Sie mit der rechten Maustaste, und wählen Sie zum Löschen die Option Löschen.

TIPP

Um mehrere Elemente auszuwählen, halten Sie die Taste <Strg> der Tastatur gedrückt. Um mehrere aufeinanderfolgende Elemente auszuwählen, halten Sie die Umschalttaste der Tastatur gedrückt und klicken dann auf das letzte Element.

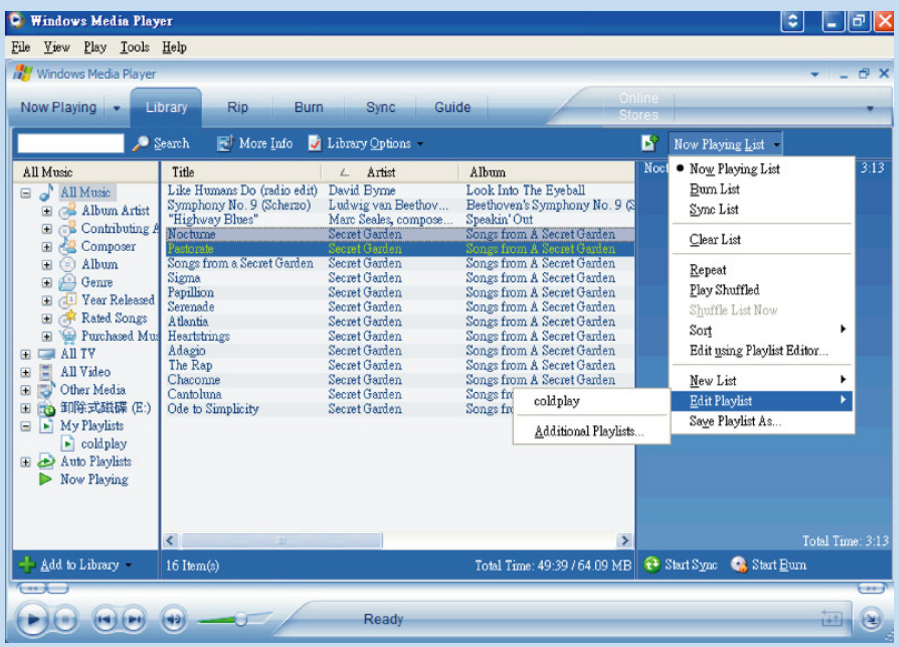

### Titelinformationen bearbeiten

- Klicken Sie auf einen Titel, um dessen Informationen zu bearbeiten.
- Klicken Sie mit der rechten Maustaste, und wählen Sie die Option Bearbeiten.
- Klicken Sie auf die Textfelder, um die jeweiligen Informationen zu bearbeiten.

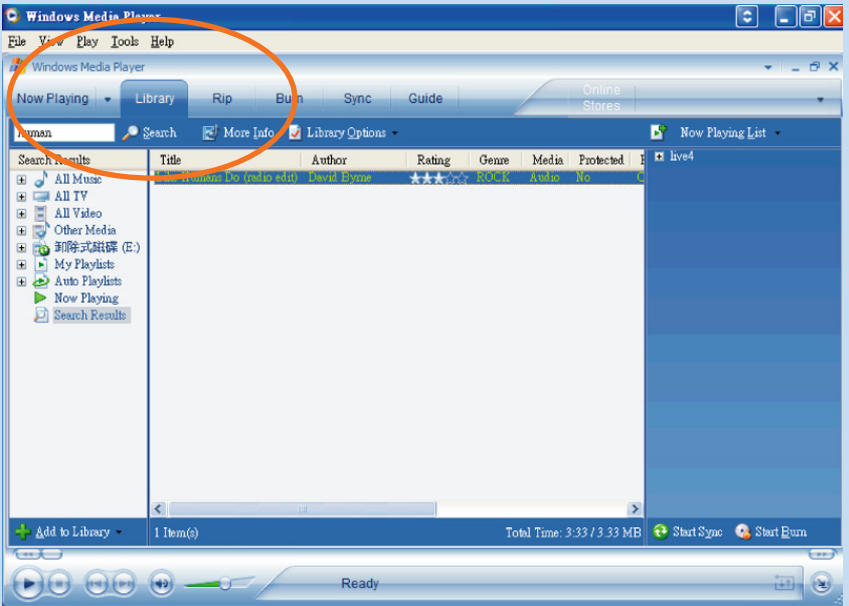

### Nach Titeln suchen

- Geben Sie im Feld Search (Suchen) einen Suchtext ein.
- Klicken Sie auf Search (Suchen), um die Suche zu starten.
- Es werden alle Titel angezeigt, die den Suchtext enthalten.
- Sie können diese Titel übertragen, löschen oder durch Ziehen und Ablegen verschieben, wie in den vorherigen Abschnitten beschrieben.

### Aktualisieren und wiederherstellen Mithilfe des Geräte-Managers

### Aktualisierungen

Wir sind uns sicher, dass Sie sehr lange Freude an Ihrem Produkt haben werden. Für eine gleichbleibend ausgezeichnete Leistung sollten Sie regelmäßig unter www.philips.com /support nachschauen, ob für Ihr Produkt kostenlose Aktualisierungen der Software und Firmware erhältlich sind.

Wenn:

- Ihre Internetverbindung aktiviert ist
- Ihr Gerätemanager auf dem PC installiert ist
- Ihr Gerät angeschlossen und eingeschaltet ist

dann blendet Ihr Gerätemanager eine Meldung ein, falls neue Firmware für Ihr Gerät zur Verfügung steht

### Firmware-Aktualisierung

Das Gerät wird durch ein internes Programm gesteuert, das Firmware genannt wird. Damit Ihr Gerät auf dem neuesten Stand ist, können Sie die aktuelle Firmware von der mitgelieferten CD installieren oder von der Website www.philips.com/support herunterladen.

#### TIPP

Bitte laden Sie das Gerät vor einer Firmware-Aktualisierung vollständig auf. Dies gewährleistet eine zuverlässige Stromversorgung während des gesamten Aktualisierungsvorgangs.

Installieren Sie den Philips Geräte-Manager von der CD "Gogear digital audio player software and user manuals" ("GoGear Digitaler Audioplayer Software und Benutzerhandbücher"). 1

Schließen Sie das Gerät an den Computer an.Verwenden Sie ggf. das mitgelieferte Netzteil für die Stromversorgung.  $(2)$ 

Starten Sie den Geräte-Manager über Start Program Philips Device Manager (Start Programme Philips Geräte-Manager) oder über den Desktop  $\mathbb{P}$ 1.  $(3)$ 

- 4) Wählen Sie Ihre Gerät aus, und klicken Sie auf Update (Aktualisieren). Der Geräte-Manager überprüft, ob eine neue Firmwareversion verfügbar ist, und installiert sie auf Ihrem Gerät.
- 5) Wenn für Ihr Gerät neue Firmware zur Verfügung steht, werden Sie zum Herunterladen aufgefordert. Sie können "Ja" wählen, um die aktuelle Firmware herunterzuladen, oder "Abbrechen", um die auf Ihrem PC vorhandene Firmware zu verwenden.
- Wenn Sie die aktuelle Firmware herunterladen möchten, werden Sie vom Geräte-Manager um Erlaubnis für das Herunterladen der Firmware auf das Gerät gebeten. Nach Auswahl von "Ja" wird die aktuelle Firmware auf das Gerät übertragen.  $(6)$
- Wenn Sie "Abbrechen" ausgewählt haben, wird die auf dem PC vorhandene Firmware auf das Gerät übertragen. 7
- 8 Der Vorgang ist abgeschlossen, wenn das Gerät neu startet und der Begrüßungsbildschirm angezeigt wird.

### Reparatur

Das Gerät wird durch ein internes Programm gesteuert, das Firmware genannt wird.Wenn Probleme an Ihrem Gerät vorliegen oder Sie das Gerät formatieren möchten, müssen Sie es u. bzw. reparieren.

#### TIPP

Bitte laden Sie das Gerät vor einer Reparatur vollständig auf. Dies gewährleistet eine zuverlässige Stromversorgung während des gesamten Aktualisierungsvorgangs.

- 1 Schließen Sie das Gerät an den Computer an.Verwenden Sie ggf. das mitgelieferte Netzteil für die Stromversorgung.
- 2 Starten Sie den Geräte-Manager über Start Program Philips Device Manager (Start Programme Philips Geräte-Manager) oder über den Desktop Philips Geräte-Manager) oder über den Desktop 21.
- 3 Klicken Sie im Hauptfenster auf REPAIR (REPARIEREN).
- 4 Es wird eine Meldung angezeigt, bevor die Wiederherstellung beginnt.

WARNUNG! Alle Musiktitel und Inhalte werden entfernt!

- 5 Klicken Sie auf "OK", um Ihr Gerät auf die Werkseinstellungen zurückzusetzen. Klicken Sie auf "Abbrechen", um den aktuellen Vorgang zu beenden.
- 6 Mithilfe des Geräte-Managers wird Ihr Gerät repariert. Nach der Reparatur kann das Gerät wieder verwendet werden.

### Fehlersuche

Wenn ein Fehler auftritt, überprüfen Sie zunächst die Punkte auf den folgenden Seiten. Für weitere Hilfe und Tipps zur Fehlersuche lesen Sie bitte auch die FAQs unter www.philips.com/support. Wenn Sie mithilfe dieser Hinweise keine Lösung finden können, wenden Sie sich bitte an Ihren Händler bzw. Ihr Servicecenter.

WARNUNG: Versuchen Sie unter keinen Umständen, das Gerät selbst zu reparieren, da dadurch die Garantie nichtig wird.

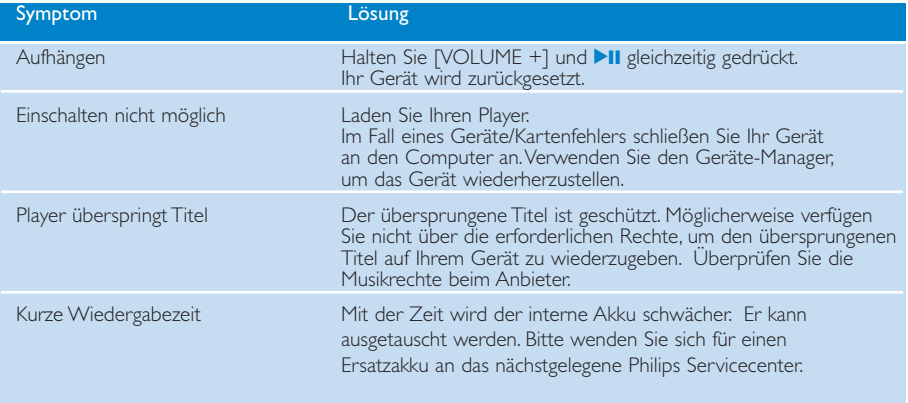

### Sicherheits- und Betriebshinweise

#### **Wartungshinweise**

#### So vermeiden Sie schäden oder fehlfunktionen:

- Setzen Sie das Gerät keinen hohen Temperaturen durch Wärmequellen oder direkter Sonneneinstrahlung aus.
- Lassen Sie den psa nicht fallen, lassen Sie nichts auf den psa fallen.
- Lassen Sie den psa nicht ins wasser fallen.Vermeiden Sie den Kontakt von Kopfhörerbuchse oder Batteriefach mit Wasser. In das Gerät eindringendes Wasser kann schwere Schäden verursachen.
- Verwenden Sie keine reinigungsmittel, die alkohol, ammoniak, benzol oder schleifmaterial enthalten, da hierdurch das gerät beschädigt werden kann.
- Eingeschaltete mobiltelefone in der umgebung des geräts können zu interferenzen führen.
- Erstellen Sie Sicherungskopien Ihren Dateien. Bitte erstellen Sie Sicherungskopien Ihrer Dateien, Philips haftet nicht für Datenverluste durch beschädigte Produkte oder beschädigte, bzw. nicht lesbare Festplatten. Philips haftet nicht für den Verlust von Inhalten, wenn der Gerät beschädigt ist bzw. Inhalte nicht lesbar sind.
- Verwalten (übertragen, löschen usw.) Sie Ihre Dateien ausschließlich mit der mitgelieferten Musiksoftware, um Probleme zu vermeiden!

#### Betriebs- und Lagertemperaturen

- Die optimale Temperatur für den Betrieb der Gerät liegt zwischen 0 und 35º C (32 to 95º F).
- Die Lagertemperatur zwischen -20 und 45º C (-4 to 113º F).
- Bei niedrigen Temperaturen kann sich die Lebensdauer der Batterie verkürzen.

#### Vorsicht beim benutzen von kopfhörern

#### Gesundheitsrisiken

Hören Sie Ihre Musik stets in einer moderaten Lautstärke. Der Gebrauch von Kopfhörern bei hoher Lautstärke kann das Gehör schädigen. Für dieses Produkt wird die Verwendung des Kopfhörers SHE255 empfohlen.

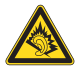

#### Wichtig (für Modelle mit Kopfhörern im Lieferumfang):

Philips garantiert hinsichtlich der maximalen Soundleistung der Audio-Player die Erfüllung der entsprechenden zutreffenden Richtlinien nur dann, wenn die im Lieferumfang enthaltenen Originalkopfhörer verwendet werden.Wenn ein Kopfhörer ersetzt werden muss, sollten Sie sich an Ihren Einzelhändler wenden, um ein dem ursprünglich mitgelieferten Modell entsprechendes Modell zu erhalten.

#### Sicherheit im Straßenverkehr

Benutzen Sie keine Kopfhörer im Straßenverkehr,das Unfallrisiko steigt hierdurch erheblich.

# Copyright Informationen

- Alle genannten Marken sind Dienstleistungsmarken,Marken oder eingetragene Marken der entsprechenden Hersteller.
- Die unautorisierte Vervielfältigung sowie der Vertrieb von Internet/CD Aufnahmen stellt eine Verletzung des Urheberrechts dar und ist strafbar.
- Die unbefugte Vervielfältigung urheberrechtlich geschützter Werke, einschließlich Computerprogramme, Dateien, Rundfunksendungen und musikalischer Werke, kann eine Verletzung des Urheberrechts darstellen und eine Strafbarkeit begründen. Dieses Gerät darf zu den genannten mißbräulichen Zwecken nicht verwendet werden.

### Umweltinformationen

Alles über üssige Verpackungsmaterial wurde vermieden. Die Verpackung ist leicht in Monomaterialien aufteilbar:Wellpappe, Polystyrol, PET und Kunststoff.

Ihr Gerät besteht aus Materialien,die von darauf spezialisierten Betrieben wiederverwertet werden können.Bitte halten Sie sich beim. Recy-celn von Verpackungsmaterial,erschöpften Batterien und alter Ausrüstung an örtliche Bestimmungen.

### Entsorgung Ihres alten Geräts

Ihr Gerät wurde unter Verwendung hochwertiger Materialien und Komponenten entwickelt und hergestellt, die recycelt und wieder verwendet werden können.

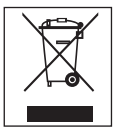

Befindet sich dieses Symbol (durchgestrichene Abfalltonne auf Rädern) auf dem Gerät, bedeutet dies, dass für dieses Gerät die Europäischen Richtlinie 2002/96/EG gilt.

Informieren Sie sich über die geltenden Bestimmungen zur getrennten Sammlung von Elektro- und Elektronik-Altgeräten in Ihrem Land.

Richten Sie sich bitte nach den geltenden Bestimmungen in Ihrem Land, und entsorgen Sie Altgeräte nicht über Ihren Haushaltsabfall. Durch die korrekte Entsorgung Ihrer Altgeräte werden Umwelt und Menschen vor möglichen negativen Folgen geschützt.

### Modifikationen

Modifikationen, die nicht durch den Hersteller autorisiert sind, lassen die Betriebserlaubnis erlöschen.

*Dieses Produkt entspricht den Funkentstörvorschriften der Europäischen Union.*

### Technische Daten

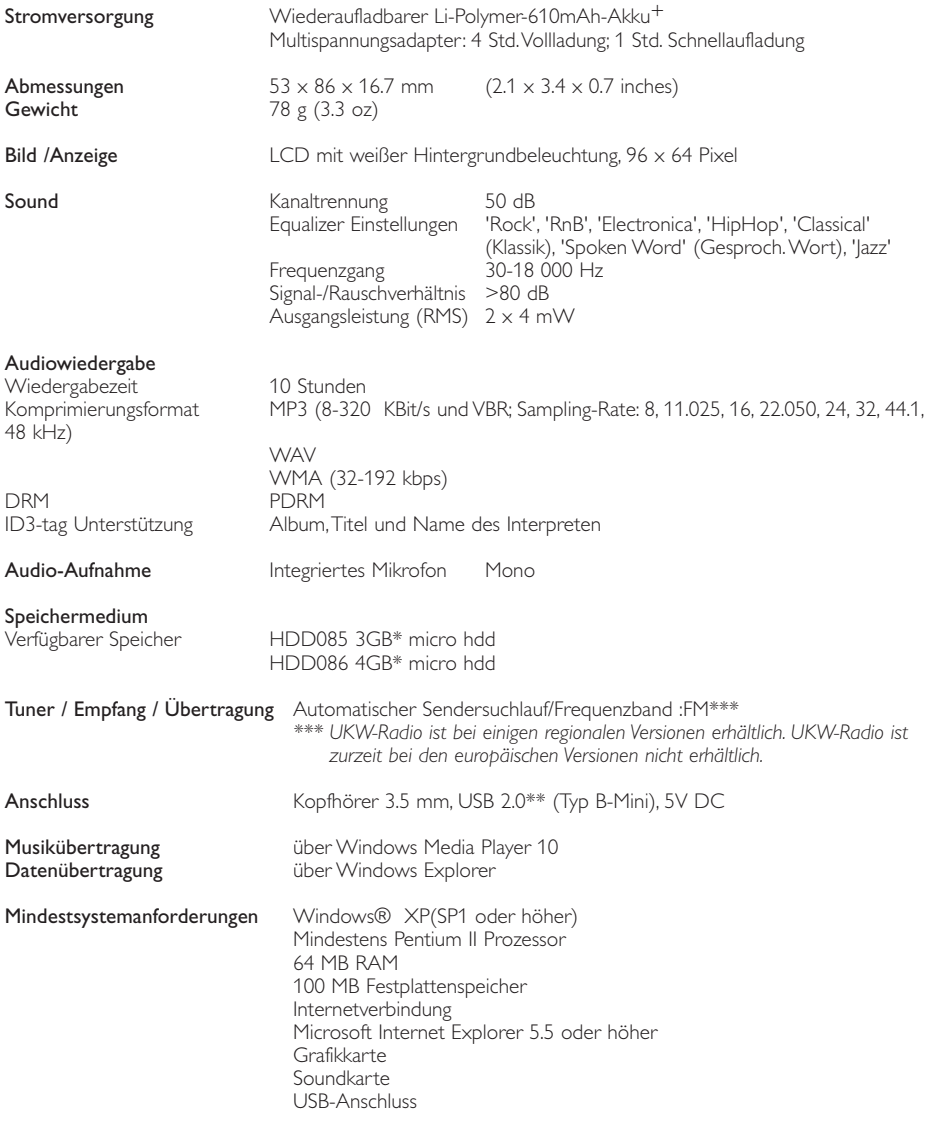

Philips behält sich Änderungen, die dem technischen Fortschritt dienen, sowie Farbänderungen und Liefermöglichkeiten vor.

- *\* 1 MB = 1 Million Byte; verfügbare Speicherkapazität ist geringer. 1 GB = 1 Milliarde Byte; verfügbare Speicherkapazität ist geringer. Mogelijk is het volledige geheugen niet beschikbaar omdat deze deels door de speler zelf wordt gebruikt. Speicherkapazität basierend auf 4 Minuten pro Titel und 64 Kbit/s WMA- Verschlüsselung.*
- *\*\* Die tatsächliche Übertragungsgeschwindigkeit kann je nach Betriebssystem und Softwarekonfiguration unterschiedlich sein.*
- *+ Wiederaufladbare Batterien verfügen über eine begrenzte Anzahl von Ladezyklen und müssen möglicherweise ersetzt werden. Die Batterielebensdauer und die Anzahl der Ladezyklen variieren je nach Verwendung und Einstellungen.*

"Dieses Produkt wird durch bestimmte geistige Eigentumsrechte der Microsoft Corporation geschützt. Die Nutzung oder Weiterverbreitung derartiger Technologie in anderen Produkten ist nur mit einer Lizenz von Microsoft oder einem autorisierten Tochterunternehmen von Microsoft gestattet.

Content-Anbieter verwenden die in diesem Gerät enthaltene Technologie des digitalen Rechtemanagements für Windows Media ("WM-DRM"), um die Unversehrtheit ihrer Inhalte zu schützen ("Secure Content"), so dass ihr geistiges Eigentum, einschließlich der Urheberrechte an diesen Inhalten, nicht verletzt werden kann. Dieses Gerät setzt zum Abspielen sicherer Inhalte WM-DRM-Software ein ("WM-DRM-Software"). Wenn die Sicherheit der WM-DRM-Software in diesem Gerät beeinträchtigt wird, kann Microsoft (entweder von sich aus oder auf Verlangen der Eigentümer der sicheren Inhalte ("Eigentümer sicherer Inhalte")) die Berechtigung der WM-DRM-Software zum Erwerb neuer Lizenzen zum Kopieren, Anzeigen und/oder Abspielen sicherer Inhalte widerrufen. Durch einen derartigen Widerruf kann Ihr Gerät eventuell auch früher darin gespeicherte sichere Inhalte nicht mehr übertragen, speichern, kopieren, anzeigen und/oder abspielen. Der Widerruf schränkt die Fähigkeit der WM-DRM-Software zum Abspielen ungeschützter Inhalte nicht ein. Sobald Sie eine Lizenz für sichere Inhalte aus dem Internet oder von einem PC herunterladen, wird eine Liste der widerrufenen WM-DRM-Software an Ihr Gerät verschickt. Gemeinsam mit einer solchen Lizenz kann Microsoft im Namen der Eigentümer sicherer Inhalte auch Widerrufslisten auf Ihr Gerät laden, so dass Ihr Gerät sichere Inhalte nicht mehr kopieren, anzeigen und/oder abspielen kann.

Im Falle eines Widerrufs wird Philips versuchen, Software-Aktualisierungen zur Verfügung zu stellen, um einige oder alle Funktionen Ihres Geräts zum Übertragen, Speichern, Nutzen, Kopieren, Anzeigen und/oder Abspielen sicherer Inhalte wiederherzustellen. Die Lieferung derartiger Aktualisierungen hängt allerdings nicht allein von Philips ab. Philips kann nicht garantieren, dass nach einem Widerruf Software-Aktualisierungen verfügbar sein werden. Falls Aktualisierungen nicht lieferbar sind, kann Ihr Gerät sichere Inhalte nicht mehr übertragen, speichern, kopieren, anzeigen und/oder abspielen. Dies gilt auch für sichere Inhalte, die früher darin gespeichert wurden.

Es ist allerdings möglich, dass Ihr Gerät selbst dann früher darin gespeicherte sichere Inhalte nicht mehr übertragen, speichern, kopieren, anzeigen und/oder abspielen kann, wenn derartige Software-Aktualisierungen zur Verfügung stehen. In einigen Fällen können Sie die Inhalte von einem PC übertragen. In anderen Fällen müssen Sie früher erworbene sichere Inhalte nochmals kaufen.

Kurz gesagt haben Microsoft, die Eigentümer sicherer Inhalte und die Lieferanten sicherer Inhalte das Recht, Ihnen den Zugriff auf sichere Inhalte zu verwehren oder einzuschränken. Außerdem können sie die Fähigkeit Ihres Geräts zum Übertragen, Speichern, Kopieren, Anzeigen und/oder Abspielen sicherer Inhalte deaktivieren, selbst wenn Sie die erforderlichen Lizenzen erworben und bezahlt haben. Um Ihren Zugriff auf sichere Inhalte zu verwehren, zu widerrufen oder anderweitig einzuschränken oder die Fähigkeit Ihres Geräts zum Übertragen, Speichern, Nutzen, Kopieren, Anzeigen und/oder Abspielen sicherer Inhalte zu deaktivieren, ist weder Ihre Zustimmung noch die Zustimmung oder Genehmigung von Philips erforderlich. Philips kann nicht garantieren, dass Sie sichere Inhalte übertragen, speichern, nutzen, kopieren, anzeigen und/oder abspielen können werden."

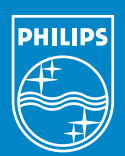

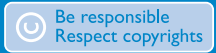

Specifications are subject to change without notice. Trademarks are the property of Koninklijke Philips Electronics N.V. or their respective owners 2005 © Koninklijke Philips Electronics N.V. All rights reserved.

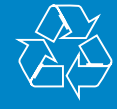

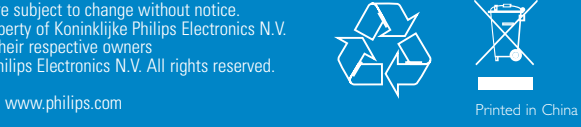